# **Using AusFarm's new features.**

### **Version 1.4.8-1.4.9**

### **1 Manager scripts**

#### **1.1 New function**

A new inbuilt function has been added to the Manager component. DayOfYear() simplifies script writing my making the setting of day numbers more understandable.

```
^{\circ} 8
9 define integer sale date
10<sub>1</sub>11 set sale_date = DayOfYear('1-Jan')12
12
```
Examples:

dayofyear('1-Jul') dayofyear('Dec-31') dayofyear('12 Aug 1961')

Where delimiters can be '-' or '' or '/' Month names must be the first three characters from the English month name. The Year must be four digits. Where the year is not specified a non-leap year is assumed.

### **1.2 Constants**

#### **1.2.1 Used for initialisation**

Constants that are defined in Manager scripts can be used to initialise the size of arrays if necessary. This simplifies the scripts and makes it easier to apply changes to scripts by reducing redundancy of information.

For example:

```
\mathbf{1}\triangleright3 define const integer PADD COUNT
                                                  ! Actual number of paddocks
                                         = 74padd_name[PADD_COUNT]
                                                = ['farm.hill01', 'farm.hill02', 'farm.hill03', 'fa
5 define text
6 define integer padd to system [PADD COUNT] = [1, 1, 1, 2, 2, 2, 2]
```
#### **1.2.2 Can be set from the results of expressions**

Variables and constants can be initialised with the results of expressions.

For example:

```
15
               file prefix = 'c:\temp\SimpleMixed'
16 define text
17 define real file version = 1.018
19 define const string file name base = file prefix \epsilon ' v' \epsilon str(file version, '3.1f')
20
21 define const integer join start = DayOfYear('1-Feb') ! Joining day-of-year for sheep (1 Feb)
22
```
### **1.3 Bookmarks**

To set bookmarks in the script there is a keyboard combination that performs this task. To set a bookmark use the key combination, CTRL + Shift + 1. When a bookmark is set you will see a small number icon in the left hand gutter of the editor. To unset the bookmark, ensure the cursor is on the line of the bookmark and use the same key combination. You can have up to nine bookmarks on each Manager editor. Just use the CTRL + Shift + *number* combination for any extra bookmark.

Once a bookmark has been set in a script, it is easy to go to that line at any time using the key combination CTRL + *number.*

Bookmarks are shown in the following figure.

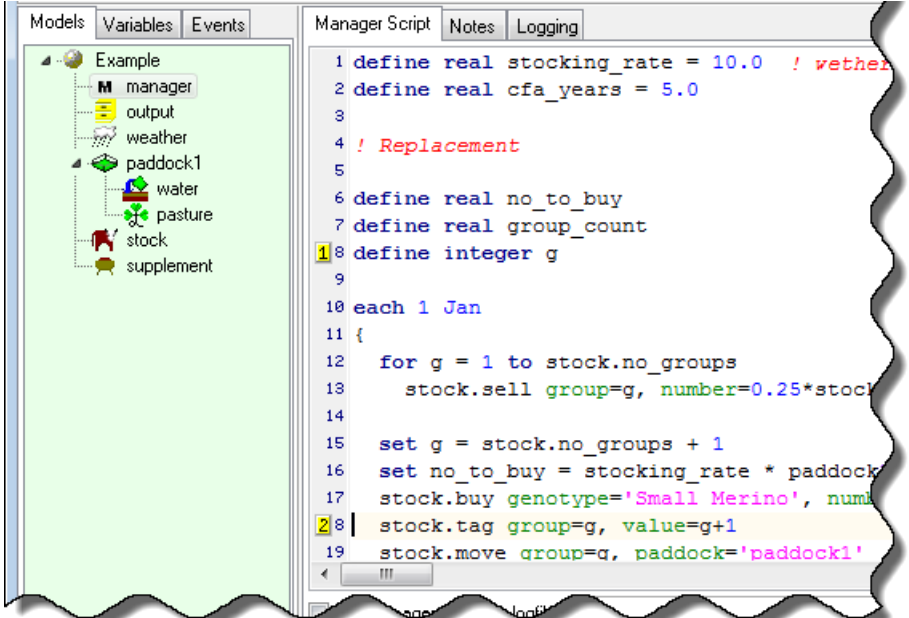

### **1.4 Code completion**

When typing management script and the name of one of the components is followed by a period, by waiting for around one second a window will popup showing a list of properties and events that belong to this component. In the example below you can see a list of the events that can be triggered in the stock component. Highlight the preferred event in the list using the up or down arrow keys on the keyboard or use the mouse cursor to select it. By then pressing enter on the keyboard it will be inserted into the Manager script.

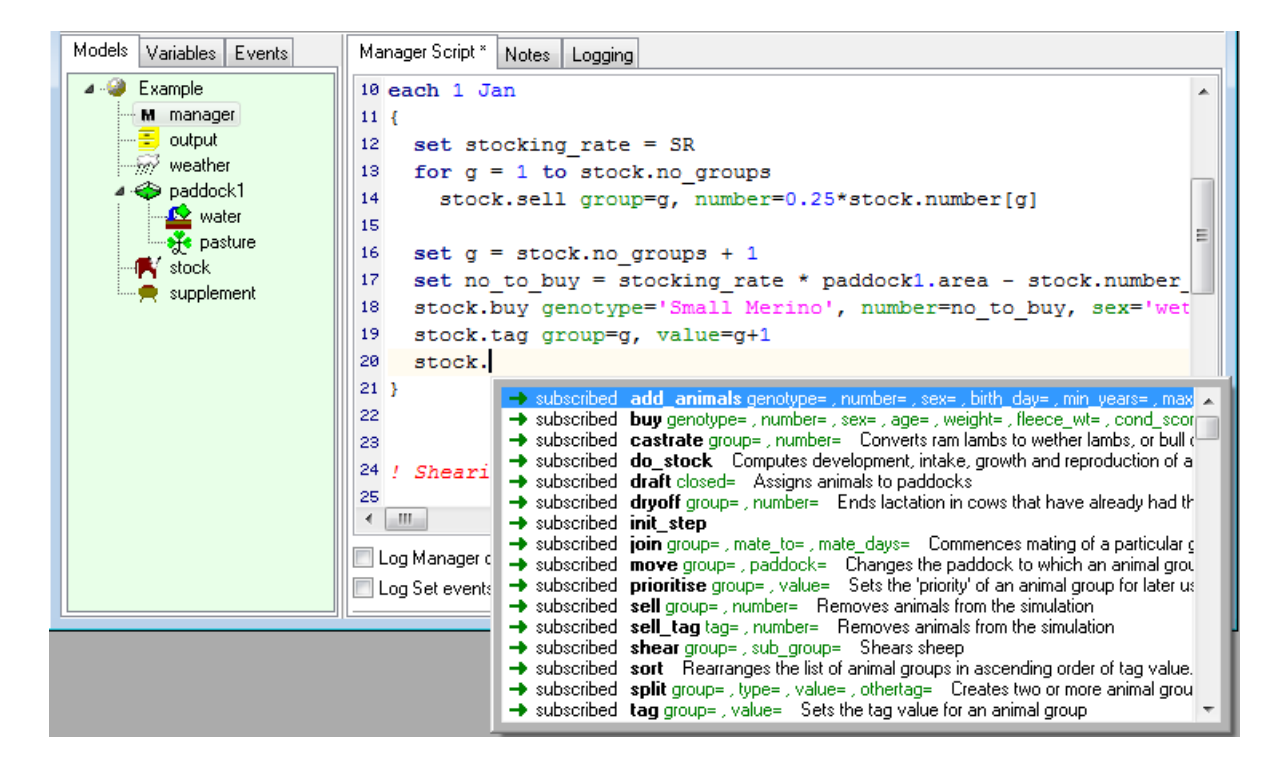

### **1.5 Matching braces**

To assist with formatting the Manager script correctly the editor shows clearly the matching braces in the script. When the cursor is placed on a [, {, or ( type of braces the corresponding one is also highlighted. As shown in the figure below.

```
Manager Script * Notes Logging
30 each 20 Dec
31 \t432
    group count = stock.no groups
33
     for g = 1 to group count
34stock.split group=g , type='age' , value=365 * cfa_years
35
36
     for g = 1 to stock. no groups
37
     \mathbf{R}if age[g] >= 365 * cfa years
38
39
          stock.sell group=g , number=stock.number[g]
40<sup>°</sup>Ь
41 \}Ė
42
43 ! Supplementary feeding
4445 if stock.cond score all < 1.0
\leftarrow \leftarrow \leftarrow \leftarrowLog Manager output to logfile
Log Set events
                                                                        Test parsing
```
### **2 Initial property and parameter sections for APSIM components**

APSIM components use xml script to define the initial property settings and model parameters. Previously in AusFarm the initial values and parameters have been visible in xml text form. This has been changed so that only the initial values are now visible. AusFarm will still function with the previous form but the new form is more reliable.

The previous view:

```
001 <initdata>
882
       <name>pasture</name>
883
       <type>pasture</type>
       \langle \text{mass} \rangle1000.0</mass>
884
BBS
        \langlecnr> 60.0</cnr>
886
        <standing fraction>0.0</standing fraction>
887
888
     \langle!-- ==== Standard constants below this point ==== -->
889
010
           \langlecrit residue wt>
                                                      2000.0</crit residue wt>
                                                        20.0 </opt_temp><br>20.0 </opt_temp><br>20.0 </cum_eos_max>
011<opt temp>
012
          <cum eos max>
013
         <cnrf coeff>
                                                         0.277 </cnrf coeff>
         <cnrf_optcn>
01425.0 </cnrf_optcn>
        <c_fract><br><leach_rain_tot><br><min_rain_to_leach>
                                                       0.4<br>25.0
015
                                                                   \langle c \rangle fract
                                                                  </e_fiact><br></leach_rain_tot>
P16
                                                        10.0 \overline{\left\langle \text{min rain to leach} \right\rangle}817
        <crit min surfom orgC units="kg/ha"> 0.004 </crit min surfom orgC>
818
                                         ion> 0.0 </default_cpr><br>ion> 0.0 </default_stan
819
        <default_cpr>
         <default_standing_fraction> 0.0 </default_standing_fraction><br><standing_extinct_coeff> 1.0 </standing_extinct_coeff>
020
821
Book
```
When you drop an APSIM component into the model tree now this is what you would see:

```
001 <initdata>
     <name></name>
882
803
      <tvpe></tvpe>
004
      <mass></mass>
885
      <cnr></cnr>
006
     <cpr></cpr>
aaz.
     <standing fraction></standing fraction>
008
      <!-- ==== Standard constants below this point ==== -->
009
P1P
       \langle!--[model]-->
011 \times /initdata
```
The macro <!-- [model]<sup>--></sup> replaces the parameter section. This will ensure that your ASPIM components are always using the correct parameters for the model installed in your tool palette. All that is required is for the initial values to be filled in as shown in the previous image.

## **3 Translator initialisation dialog**

The APSIM component translator component now has an initialisation dialog. This makes it much easier to configure the translator. The dialog is shown below.

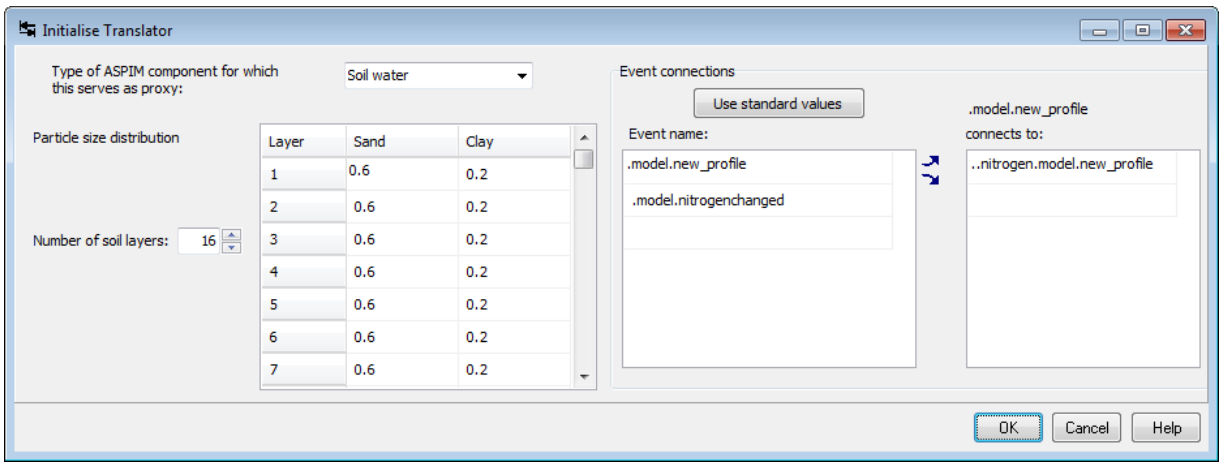

More information in this can be found in the document; *AusFarm User Notes #1 .pdf*